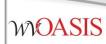

## wvOASIS Procurement

# Part I

Agency Purchasing Conference October 2023

> Presented by: Lisa Comer Nora Dolin

# Objectives

- 1. wvOASIS Procurement Functionality
- 2. Review Encumbrances
- 3. Creating a Requisition
- 4. Creating a Solicitation
- 5. Publishing a Solicitation to VSS
- 6. Monitoring the wvOASIS Cycle Dashboard

## **Objective 1**

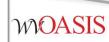

#### wvOASIS Procurement Functionality

## **Procurement Functions**

- Requisitions, Solicitations, Evaluations and Awards
- Vendor Registration
- Vendor Self-Service
- Inventory Management
- Encumbrance
- Receiving

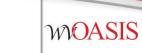

### **Procurement States**

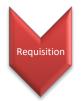

# Agency vs Central

- To differentiate between centralized and decentralized transactions, wvOASIS has two versions of most procurement documents
- Central documents are identified by the prefix C (such as CRQS)
- Decentralized (agency) documents are identified by the prefix A (such as ARQS)
- Workflow is determined based on this designation

## **Procurement Documents**

| Procurement State        | Centralized | Decentralized |
|--------------------------|-------------|---------------|
| Requisition              | CRQS        | ARQS          |
| Solicitation             | CRFQ        | ARFQ          |
| Solicitation Response    | SR          | SR            |
| Evaluation               | EV          | EV            |
| Award – Purchase Order   | СРО         | ΑΡΟ           |
| Award – Contract         | ССТ         | АСТ           |
| Award – Master Agreement | СМА         | AMA           |
| Award – Delivery Order   | CDO         | ADO           |

#### **Copy Forward to Process Transactions**

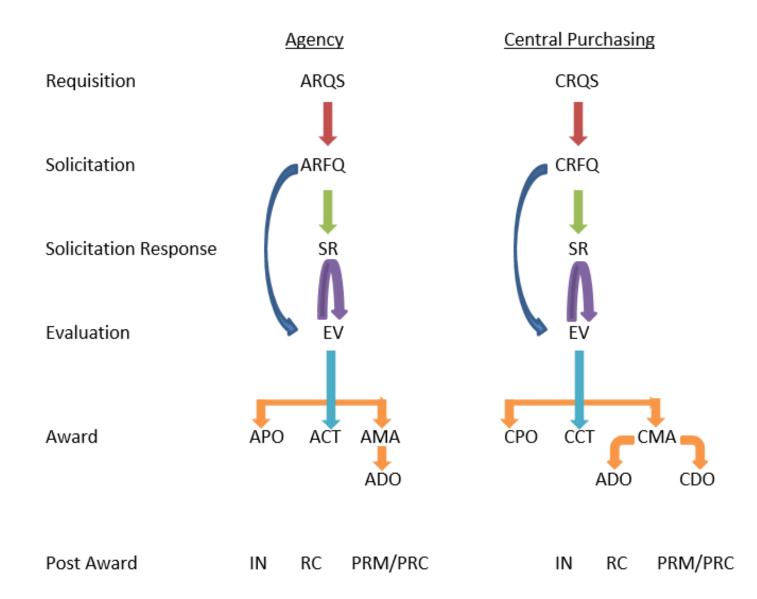

## **Objective 2**

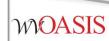

#### **Encumbrances**

## Pre-Encumbrance vs Encumbrance

- To encumber funds means to set aside or reserve money for a specific purpose.
- There are two methods to encumber funds in wvOASIS:
  - Accounting-based documents (GAE, GAP)
  - Commodity-based documents: (\*RQS,\*PO, \*CT, \*DO)

- Note:
  - A pre-encumbrance may or may not reference a vendor
  - An encumbrance references a vendor

## Encumber Now or Later?

- The Accounting Line *Event Type* determines when the funds will be encumbered.
  - Current Fiscal Year
  - Future Fiscal Year (Out-Year)

| Document<br>Type | Accounting<br>(Current Year) | Non-Accounting<br>(Out-Year) |
|------------------|------------------------------|------------------------------|
| RQ               | PR02, PR05                   | PR01                         |
| РО               | PR05                         | PR07                         |

# **Crossing Fiscal Years**

| Accounting Line Fields | Current Fiscal Year<br>Encumbered Now | Out-Year<br>Encumbered After FY Roll |
|------------------------|---------------------------------------|--------------------------------------|
| Event Type             | PR05 (PO) or PR02 (RQ)                | PR07 (PO) or PR01 (RQ)               |
| Reserved Funding       | No                                    | Yes                                  |
| Budget Fiscal Year     | 2024                                  | 2025, 2026, 2027                     |
| Fiscal Year            | 2024                                  | 2024                                 |

- Event Type PR07 and Reserved Funding are <u>not</u> to be used with current FY/BFY combination.
  - Prevents funds from being encumbered
  - May result in insufficient budget to pay invoices
  - Current FY/BFY accounting lines will not automatically roll during year end closeout, and will require the agency to manually roll the encumbrance for the new FY

#### **Requisitions for Master Agreements**

- WOASIS
- Although the system requires accounting lines on all types of requisitions, the requisition designed for the Master Agreement (CRQM, ARQM) awards do not require detailed accounting.
  - There is no pre-encumbrance or encumbrance for master agreement requisitions or awards.
  - As a result, there is no downstream benefit to entering the *Fund* Accounting or Detailed Accounting tab information.
  - Leave the Fund Accounting and Detailed Accounting tabs blank
    - Enter only the following on the Accounting line General Information tab:
      - Event Type PR01
      - Reserved Funding Yes
      - Allow the current BFY to be inferred when validated

#### CRQM Accounting Line – General Information Tab

| /ie | <u>w All</u> 1 of | 1 Docume      | ent validated | successfu  | illy                   |                      |                          |                |                                     |                |             |
|-----|-------------------|---------------|---------------|------------|------------------------|----------------------|--------------------------|----------------|-------------------------------------|----------------|-------------|
| С   | entralize         | ed Master Ag  | reement N     | lon-Actg(  | CRQM) Dept: 0947       | ID: ERP170000001 V   | er.: 1 Function: New Pl  | nase: Draft    | Modified by millerd , 08/02/2016    |                |             |
|     |                   |               |               |            |                        |                      |                          | 1              |                                     |                |             |
| ŀ   |                   | Accountin     | g             |            | Accounting Li          | ine: 1 Line Amount:  | \$10,000.00 Line Open Am | ount: \$10,000 | 0.00                                |                |             |
|     |                   | Accounting    | Line Line     | Amount     | Line Open Amount       | Line Closed Amount   | Referenced Line Amount   | Event Type     | Non-Reserved Funding Open Amount Re | eserved Fundin | g           |
|     |                   | 1             | S             | 10,000.00  | \$10,000.00            | \$0.00               | \$0.00                   | PR01           | 0.00 Ye                             | es             | Ba 👘        |
|     | From 1 t          | o 1 Total: 1  |               |            |                        |                      |                          |                |                                     |                |             |
|     |                   |               |               |            |                        |                      |                          |                |                                     |                |             |
|     |                   |               |               |            |                        |                      |                          |                |                                     |                | E List View |
|     | Gener             | al Informatio | n Fund/       | Accountin  | g Detail Accounting    | 1                    |                          |                |                                     |                | S.          |
|     |                   |               | Event Ty      | pe: PR01   |                        |                      |                          |                | Budget FY:                          |                |             |
|     |                   |               |               |            |                        |                      |                          |                |                                     | _              |             |
|     |                   |               | Posting F     | Pair: A    |                        |                      |                          |                | Fiscal Year:                        |                |             |
|     |                   | Accoun        | ting Templ    | ate:       | <b></b>                |                      |                          |                | Period:                             | J              |             |
| ľ.  |                   | Lir           | e Descript    | ion: PR01  | non-accounting event   | type does not        |                          | Non-Rese       | erved Funding Open Amount: 0.00     |                |             |
|     |                   |               |               | encu       | mber funds. Current Bl | FY will be inferred. |                          |                | Line Closed Amount: \$0.00          |                |             |
|     |                   |               |               |            |                        |                      |                          |                | Line Closed Date:                   |                |             |
|     |                   |               |               |            |                        |                      |                          |                | Line Open Amount: \$10,000.00       |                |             |
|     |                   |               | Line Amo      | unt: \$10, | 00.00                  |                      |                          |                | Referenced Line Amount: \$0.00      |                |             |
|     |                   | Rese          | erved Fund    | ing: Yes   |                        |                      |                          |                | Referenced Line Amount: \$0.00      |                |             |
|     |                   |               | oll Indicatio |            |                        |                      |                          |                |                                     |                |             |
|     |                   |               |               |            |                        |                      |                          |                |                                     |                |             |
|     |                   | R             | oll Indicatio | n 2:       |                        |                      |                          |                |                                     |                |             |
|     |                   |               |               |            |                        |                      |                          |                |                                     |                |             |

|      |                   |                           |                 | <u> </u>          | <u>l Accountin</u>    | <u>g Line –</u>  | Fund     | Αςςοι           | inting Tab                       |                  |          |      |
|------|-------------------|---------------------------|-----------------|-------------------|-----------------------|------------------|----------|-----------------|----------------------------------|------------------|----------|------|
| /iev | <u>w All</u> 1 of | 1 Document vali           | dated successfu | lly               |                       |                  |          |                 |                                  |                  |          |      |
| с    | entralize         | d Master Agreem           | ent Non-Actg(C  | RQM) Dept: 0947   | ID: ERP170000001 V    | er.: 1 Function: | New Ph   | ase: Draft      | Modified by millerd , 08/02/2016 | 5                |          |      |
|      |                   |                           |                 |                   |                       |                  | _        |                 |                                  |                  |          |      |
| F    |                   | Accounting                |                 | Accounting Li     | ine: 1 Line Amount: S | \$10,000.00 Line | Open Amo | ount: \$10,000. | 00                               |                  |          |      |
|      |                   | Accounting Line           | Line Amount     | Line Open Amount  | Line Closed Amount    | Referenced Line  | e Amount | Event Type      | Non-Reserved Funding Open Amount | Reserved Funding |          |      |
| Ι.   |                   | 1                         | \$10,000.00     | \$10,000.00       | \$0.00                |                  | \$0.00   | PR01            | 0.00                             | Yes              | Ē        | ۵    |
|      | From 1 to         | o 1 Total: 1              |                 |                   |                       |                  |          |                 |                                  |                  |          |      |
|      |                   |                           |                 |                   |                       |                  |          |                 |                                  | _                |          |      |
|      |                   |                           |                 |                   | _                     |                  |          |                 |                                  |                  | 🗏 List \ | View |
|      | Genera            | al Information <b>F</b> u | Ind Accounting  | Detail Accounting | 1                     |                  |          |                 |                                  |                  |          | ø    |
|      |                   | Fu                        | nd:             | <b>1</b>          |                       | Object:          | <u></u>  |                 | OBSA:                            | <b></b>          |          |      |
|      |                   | Sub Fu                    | nd:             | <b>2</b>          | Si                    | ıb Object:       | 2        |                 | Sub OBSA:                        | <u></u>          |          |      |
|      |                   | Departme                  | ent:            | <b></b>           |                       | Revenue:         |          |                 | Dept Object:                     | 2                |          |      |
| ĺ    |                   | U                         | nit:            | <b>1</b>          | Sub                   | Revenue:         | <b></b>  |                 | Dept Revenue:                    | <b></b>          |          |      |
|      |                   | Sub U                     | nit:            | <b>1</b>          |                       | BSA:             | 2        |                 |                                  |                  |          |      |
|      |                   | Appr U                    | nit:            | <b></b>           |                       | Sub BSA:         | 1        |                 |                                  |                  |          |      |

Again, leave the Fund Accounting and Detailed Accounting tabs blank

# Maximum Budgeted Amount

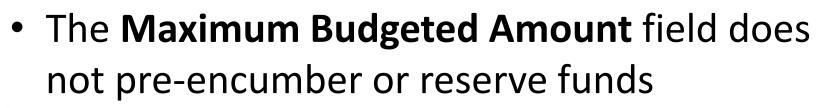

 It is only used to determine whether negotiations are allowed (when all bids exceed available funds)

Maximum Budgeted Amount: \$30,000.00

## **Objective 3**

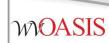

## Creating a Requisition (DEMO)

# **Creating a Requisition**

- Determine if the desired purchase requires central approval, or qualifies as agency delegated.
- Will the award document be a Purchase Order, Contract or Master Agreement?
- Is there a 3<sup>rd</sup> party approval required, such as Attorney General, Fleet, Treasurer or Office of Technology?

# **Reporting Fields**

- Requisition and award documents have seven reporting fields at the header level
  - Reporting Field 1 is used to record the *solicitation type* and is a required field
  - Reporting Field 2 is used for third-party approvals
  - Reporting Field 4 may be used by agencies at their discretion
- Remaining fields will be assigned by wvOASIS in the future

# **Third Party Approvals**

- Instructions for Third Party Approvals are available on myApps / Enterprise Readiness / Outreach Sessions / Procurement / Updates
- Examples of Third-Party Approvals include:
  - Fleet Management for vehicles
  - Office of Technology for computer related orders
  - State Treasurer's Office for banking services
  - Attorney General for legal services
  - Governor's Office for Lease Agreements NEW

## myApps Resources

#### myApps > myOASIS

myApps Enterprise Readiness

**Outreach Sessions** 

#### **Outreach Sessions**

Please choose a Section and Sub-Section from the dropdowns below.

|   | Procu     | rement Vpdates V                                        |                  |            |
|---|-----------|---------------------------------------------------------|------------------|------------|
|   |           | Description                                             | Event Name       | Event Date |
|   | ,<br>PDF  | Accounting Adjustments to Central Procurement Documents | Procedure Guide  | 03/01/2016 |
|   | <u>کہ</u> | Commodity Codes                                         | PowerPoint       | 09/28/2016 |
| < | J.<br>POF | Third Party Approvals                                   | Procedures Guide | 07/01/2014 |
|   | ×         | e-Catalog Spreadsheet                                   | Template         | 03/01/2016 |

# **Creating a Requisition**

- From the Jump To field or Document Catalog menu, enter the document code:
  - ARQM, CRQM is to be used for Master Agreement type awards
  - ARQS, CRQS is to be used for Purchase Order and Contract award types

- Header section
  - General Information tab
    - Document Name
    - Document Description
    - Procurement Type ID
    - Maximum Budgeted Amount (optional)
  - Contact tab
    - Issuer ID defaults to user creating the document
    - Requestor ID
    - Buyer ID (Agency buyer if not a Central document)

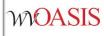

- Default Shipping/Billing tab
  - Add Agency Shipping Location
  - Add Agency Billing Location
- Reporting tab
  - Reporting 1
  - Reporting 2 (if Third Party Approval is required)

- Vendor section
  - The vendor entries on the requisition will infer onto the Solicitation document *Vendor List* section when *Copy Forward* is used to create the Solicitation from the Requisition
  - Vendors in the Vendor List section are notified via email of the Bid Opportunities
    - Note the vendor must have an email address associated with their vendor account to receive the bid alert
- Free Form Vendors
  - Utilize for vendors without an existing account, or if the vendor account number is not known.
  - Contact information can be added in the Free Form section to include additional vendor(s) in the bid alerts.
    - Again, without a valid email address entry included in the Free Form section, along with the Correspondence Type selected for Email, the vendor will not receive the bid alert.
    - The system does NOT generate Postal or Fax vendor notifications, including bid alerts.

- Commodity section
  - Valid commodity code selected
  - Commodity Line Type
    - Determine the appropriate Line Type, Item or Service, is important at the Requisition level to prevent issues with post award activity such as payment requests and award liquidation.
  - Shipping and Billing
    - Locations be populated from the document Header, or can be a unique entry for each commodity line.

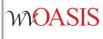

#### Accounting section

- If your agency utilizes the Detailed Accounting tab, consider also including one generic accounting line *without* Detailed Accounting details if you anticipate there may need to be adjustments to the accounting information details after the award is finalized.
  - Modifying detailed funding information that differs from the requisition can result in additional work, such as a modification to the requisition adding the accounting line first before it can be added to the award.
  - Potential payment request (PRC/PRM) errors due to conflicting or missing detailed accounting information between the award and requisition can result
  - Note if Detailed Accounting is excluded from the Requisition, there will not be a pre-encumbrance at the detailed level, such as a Program level

## **Objective 5**

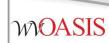

## Creating a Solicitation (DEMO)

# **Creating the Solicitation**

• **Copy Forward** from the requisition to create the solicitation document.

#### WOASIS

#### **Entering the Solicitation Details**

- Schedule of Events section
  - Insert a New Line to record any pre-bid meetings
  - Enter a line for each event if more than one event is scheduled
- Terms and Conditions section
  - Always select T&C: ATTACH
- Commodity section
  - Information is inferred from the requisition
    - The *CL (commodity line) Description* field automatically populates with the commodity code description from the COMM table
    - The *CL Description* entry infers onto the *Ext (extended) Description* field of the Commodity Line
    - The Commodity Line *Ext Description* field can be modified from what infers from the *CL Description* field and, is what is displayed to vendors in VSS when they are responding to bid opportunities.
      - You do have the option to edit the Extended Description to provide additional details on the commodities being solicited.
  - Save to populate the Commodity Email Push section, or validate the document

#### WOASIS

#### Entering the Solicitation Details

- Vendor List section
  - Information is inferred from the requisition Vendor section
- Vendor Free Form section
  - Information is inferred from the requisition
- Commodity Email Push section
  - Review to confirm all commodity codes listed are accurate
  - NOTE: Save from the Commodity section, or Validate from any document section to populate

#### WOASIS

#### Entering the Solicitation Details

- Publishing section
  - Establishes critical dates for solicitations
  - Let Date: The date the solicitation is scheduled to publish to VSS
  - Close Date / Time: The deadline established for vendors to respond to a solicitation
  - Prohibit Online Responses: If checked, prevents online responses via VSS
  - Allows online responses through VSS
- Validate
- Submit and Approve to Final

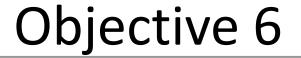

# Publishing a Solicitation to VSS (DEMO)

### **Document Publishing**

#### Publishing

| Procurement Folder: 1272001             | Create Vendor Notification: 🗹   | Commodity Description: 🗹                         |
|-----------------------------------------|---------------------------------|--------------------------------------------------|
| Amendment Number:                       | Issue to Vendor Self Service: 🗹 | Item Shipping: 🗹                                 |
| Published Date:                         | Schedule of Events: 🗹           | Item Specifications 🗹<br>(Handling):             |
| Published Time:<br>Let Date: 09/08/2023 | Terms and Conditions: 🗹         | Item Specifications (Details):                   |
|                                         | Evaluation Criteria: 🗹          | Commodity Terms and 🗹                            |
| Close Date: 09/19/2023                  | Evaluation Criteria (Points): 🗌 | Conditions:<br>Commodity Attachments:            |
| Close Time: 13:30                       | Amendment History: 🗹            | Prohibit Online Responses:                       |
| Public Bid Opening Date:                | Document Attachments: 🗹         | AttachmentList:                                  |
| Public Bid Opening<br>Time:             | Publish Vendor List:            |                                                  |
| THIC.                                   |                                 | Restrict Multiple Responses 🗌<br>per Vendor TIN: |

#### **Confirming the Solicitation Published**

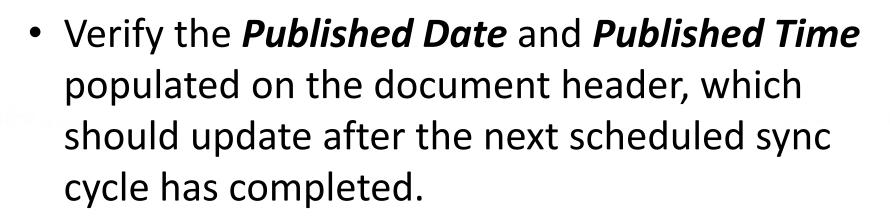

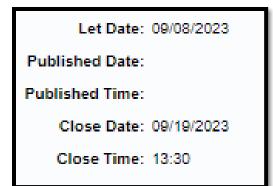

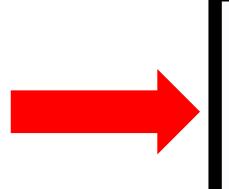

Let Date: 09/08/2023 Published Date: 08/04/2023 Published Time: 14:13 Close Date: 09/19/2023 Close Time: 13:30

#### Viewing the Published Solicitation

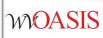

- From wvOASIS.gov, click on VSS
- Navigate to the View Published Solicitations icon on the VSS carousel

| < | View Latest<br>Announcements | Create Your<br>Vendor Account | Download Vendor<br>Forms | View Published<br>Solicitations | View Grant<br>Opportunities | > |
|---|------------------------------|-------------------------------|--------------------------|---------------------------------|-----------------------------|---|
|   |                              |                               | 0000000000               |                                 |                             |   |
| P | ublished Solicitat           | ions                          |                          |                                 |                             |   |
|   | <ul> <li>Search</li> </ul>   |                               |                          |                                 | \$                          |   |
|   | Show Me                      |                               | Keyword Searc            | h                               |                             |   |
|   | Recently Published           |                               | ×                        |                                 |                             |   |

 Enter the specific solicitation document ID in the Keyword Search field, or search by Recently Published in the Show Me field.

## Why Did the Solicitation Not Publish?

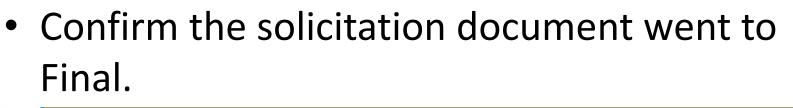

Agency Request for Quote(ARFQ) Dept: 0947 ID: ERP2400000010 Ver.: 1 Function: New Phase: Final

- Confirm the solicitation document assembled successfully.
  - Header/View Assembly Request

View Assembly Request

|   | semble Req | 1000              |         |            |                                 |        |                                |
|---|------------|-------------------|---------|------------|---------------------------------|--------|--------------------------------|
|   |            |                   |         |            |                                 |        |                                |
|   |            |                   |         |            |                                 |        |                                |
|   | Request Id | Job Id            | User Id | Start Time | End Time                        | Status | Message                        |
| ~ |            | Job Id<br>2803907 | User Id |            | End Time<br>09-08-2023 13:57:28 |        | Message<br>Assembly job comple |

## Why Did the Solicitation Not Publish?

- Confirm the Publishing Let Date is correct and not a future date, unless intended to publish on a future date.
  - The document will not publish until the scheduled *Let Date*
  - Solicitations taken to Final late in the day may not publish until the next day's first sync cycle.

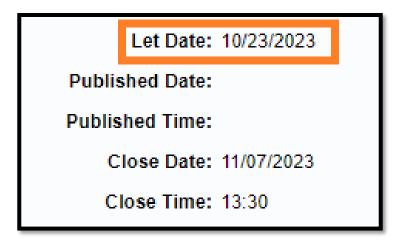

## **Objective 7**

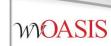

#### Monitoring the wvOASIS Cycle Dashboard

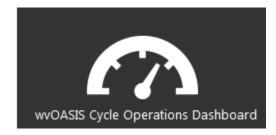

#### Cycle Dashboard

- The wvOASIS Cycle Operations Dashboard is an inquiry page on myApps to assist agency purchasers with delegated acquisitions
- When a vendor submits a solicitation response in Vendor Self Service (VSS), the document remains sealed in the VSS electronic lockbox until the solicitation closing date and time are reached
- Then, responses are copied from the lockbox to the procurement folder by a series of synchronizing interfaces known as the VSS Sync Cycle

#### wvOASIS Cycle Operations Dashboard

- Use the dashboard to know exactly when the cycle is complete, and when it is appropriate to load the solicitation responses to the EV
- To **refresh** the dashboard, click the VSS Cycle Report link located on the left side of the page

#### wvOASIS Cycle Operations Dashboard

- The VSS Sync Cycle runs every hour on the half hour throughout the day beginning around 8:30AM (08:30)
   NOTE THERE IS NO LONGER A 7:30AM CYCLE
- The last sync cycle of the day runs around 5:30PM (17:30)
- Bid closing times are entered and displayed in 24-hour format
- Bid closings on the half hour are optimal; 11:30, 14:30, or 15:30, for example.
- The 12:30 cycle should be avoided because it is used occasionally to perform other technical tasks.
- The 1:30 cycle should be avoided for agency delegated bid closings, as this is when Purchasing Division schedules Central bid closings.

#### Questions

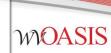

#### E-mail: <u>FinanceTeam@wvoasis.gov</u> Website: <u>wvOASIS.gov</u>